Tillykke med din nye elektroniske vandmåler. Vandmåleren sender forbrugsdata til vandværkets Beacon portal en gang dagligt.

Du kan nu selv følge dit forbrug på forskellige enheder, bla. via en App som hedder Eye-On-Water.

Eye-On-Water app forefindes i en version for IOS samt for Android smartphones og tablets. Her kan du bla. sætte en alarmgrænse for lækage og efterfølgende få tilsendt en advarsel til din e-mail adresse i tilfælde af lækage.

På PC, Linux og Mac logges ind via internettet,

## **Opret en Eye-On-Water konto**

internet versionen:

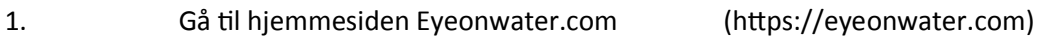

- 2. Vælg sprog til Dansk (Findes i øverste højre hjørne)
- 3. Tryk på "opret konto"
- 4. Indtast dit postnummer + dit kundenummer hos vandværket
- 5. Tryk næste
- 6. Indtast din E-mail adresse og ønsket password

Der vil så komme en E-mail retur fra Beacon portalen som skal besvares inden 30 dage før EOW kan blive aktiveret. Beacon portalen er en del af Eyeonwater

I Eye-On-Water (EOW) kan man følge sit forbrug samt opsætte en lækage grænseværdi, for eks. 2 Liter pr. time. Hvis der så har været et kontinuerligt forbrug som overstiger den valgte værdi i over 24 timer i træk, så vil EOW sende en advarsel til din valgte E-mail adresse.

I Internet versionen kan du udskrive dit forbrug i valgt dato interval.

EOW for smartphones og tablet (Android og IOS), kan på din telefon downloades fra hhv. Play Butik og App Store.

Tilmelding tilsvarende som PC-versionen.

Selve vandmåleren har en række piktogrammer som viser status for måleren. Når du holder en finger over det optiske øje på selve måleren vil du kunne se det øjeblikkelige flow når der er et forbrug.

Med venlig hilsen

Nr Jernløse Vandværk a.m.b.a